## CREATE YOUR APPLE MUSIC FOR ARTISTS ACCOUNT

VISIT ARTISTS.APPLE.COM

SIGN U

SIGN UP USING YOUR CURRENT APPLE ID.

FIND THE LINK TO YOUR ARTIST PAGE IN APPLE MUSIC.

CLICK "REQUEST ARTIST ACCESS," AND PASTE YOUR LINK INTO THE "FIND AN ARTIST" FIELD.

SELECT ONE OF YOUR ALBUMS AS PART OF THE VERIFICATION PROCESS.

FILL OUT THE APPLICATION.

MORE INFO AT syntaxcreative.com/academy

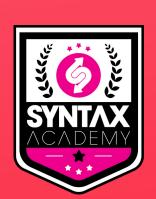

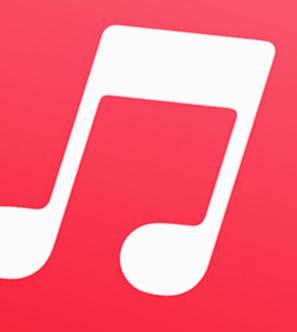